## **Verificación Edición Digital del Boletín Oficial**

El proceso de certificación en Blockchain consiste en generar una transacción mediante una operación de "stamp" obteniendo un Recibo Digital. Los recibos digitales permiten verificar las transacciones anteriormente mencionadas a través de cualquier explorador de bloque de Blockchain o desde la web de BFA indicando el PDF de la edición y el Recibo Digital asociado a la edición. Para verificar una edición digital del Boletín hay que obtener el PDF de la edición y el Recibo Digital en la página<https://test-otslist.boletinoficial.gob.ar/ots/>

 $\leftarrow$   $\rightarrow$   $C \leftarrow$   $\leftarrow$   $\bullet$  https://test-otslist.boletinoficial.gob.ar/ots/

## 26-09-2018

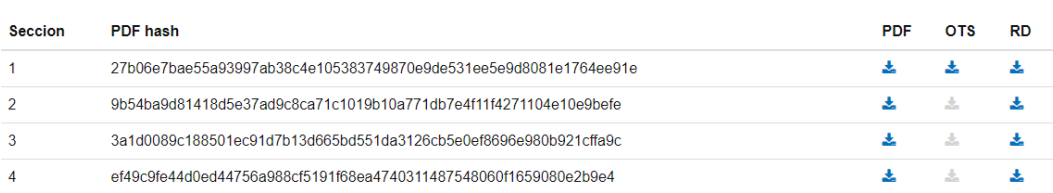

Fecha 26-09-2018 **FILTRAR** Septiembre 2018 • N Vi Do Lu Ма Mi Ju Sa 1  $\overline{2}$ 3  $\overline{4}$ 5 6  $\overline{7}$ 8 Bo<br>de 9  $10$  $11$  $12$ 13 14 15 16 17 18 19 20 21 22 REI 23 24 25 26 27 28 29 MIEMB 30

## Se debe filtrar por la fecha a verificar, supongamos 21/07/2017

Con la fecha seleccionada se debe hacer click en Filtrar obteniéndose las secciones publicadas esa fecha.

## 26-09-2018

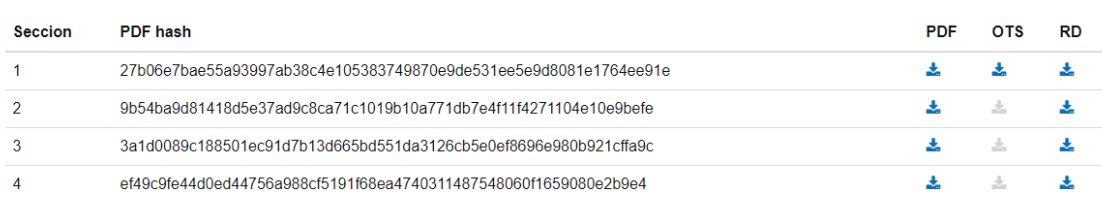

Se debe descargar el PDF de la Edición Digital que vamos a verificar así como el Recibo Digital; esto se realiza haciendo click en la columna PDF y RD respectivamente.

La verificación se realiza en el portal de "BFA" por lo que se debe ingresar a la siguiente web:

 $\begin{array}{ccccc} \leftarrow & \rightarrow & \mathbf{C} & \mathbf{\hat{\Omega}} & \mathbf{\hat{e}} & \text{https://tsagui.bfa.ar} \end{array}$